# Информация по установке и настройке демонстрационной версии программного обеспечения Платформы Базис-М

Вставить инф-ю о ЮЛ

#### Оглавление

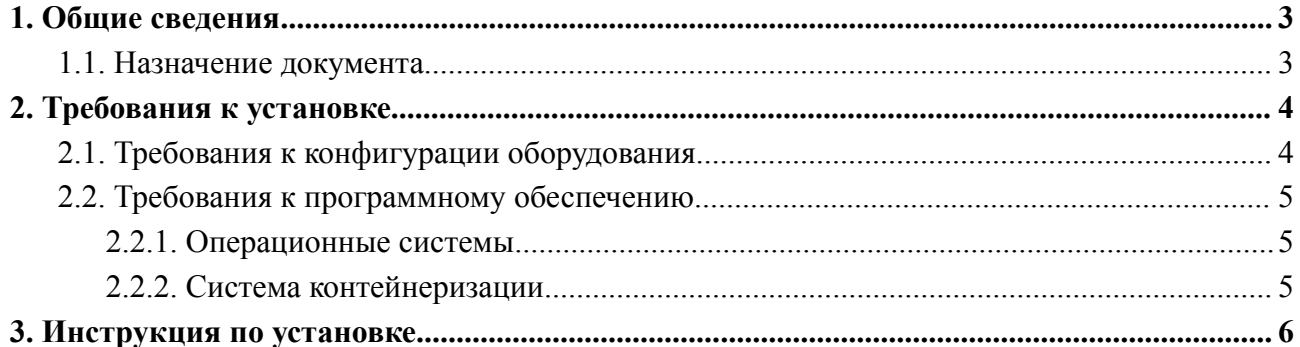

# 1. Общие сведения

## <span id="page-2-1"></span><span id="page-2-0"></span>1.1. Назначение документа

Документ содержит информацию, необходимую для установки демонстрационной версии программного обеспечения "Платформа Базис-М" (далее - Система), предоставленного для проведения экспертной проверки.

# 2. Требования к установке

# <span id="page-3-1"></span><span id="page-3-0"></span>2.1. Требования к конфигурации оборудования

Приведенные ниже рекомендации являются минимальной конфигурацией оборудования для использования Системы.

### **Примечание:**

Компьютеры должны иметь архитектуру x86\_64!

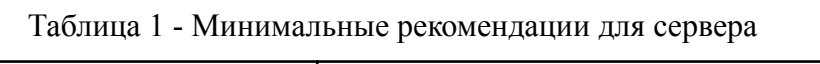

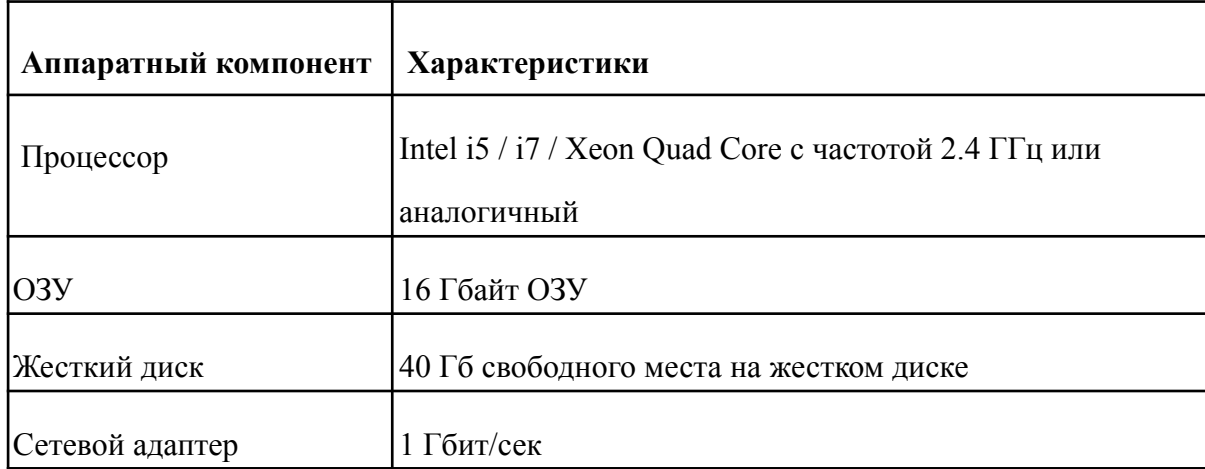

#### <span id="page-4-0"></span>2.2.Требования к программному обеспечению

#### <span id="page-4-1"></span>2.2.1.Операционные системы

Инструкция по установке настоящего документа протестирована на ОС Ubuntu Server 22.04.2 LTS. Для использования иных ОС семейства Linux инструкция по установке будет отличаться, в связи с различием предустановленного ПО в дистрибутиве. Основные требования к ОС семейства Linux для установки демонстрационной версии Системы:

- Разрядность системы: 64-разрядная;
- Графический интерфейс, для работы в браузере;
- Журналируемая файловая система ext4;
- Поддержка системы контейнеризации Docker и инструмента Docker Compose.

#### <span id="page-4-2"></span>2.2.2.Система контейнеризации

Все компоненты системы поставляются в docker-образах, которые запускаются в системе контейнеризации Docker или иных систем, поддерживающих docker-образы. Инструкция по установке настоящего документа и подготовленный файл запуска Системы предполагают запуск только в Docker-контейнерах.

## 3. Инструкция по установке

<span id="page-5-0"></span>Система поставляется в виде zip архивов. Перед началом установки серверной части, необходимо скопировать архив в файловую систему сервера, на котором будет работать Система. Для установки серверной части необходимо выполнить следующие действия:

- 1. Открыть консоль комбинацией Ctrl + Alt + T, если действия выполняются через графическую оболочку ОС, либо подключиться по SSH к серверу.
- 2. Установить дополнительные пакеты, необходимые для работы Системы, включая docker:

sudo apt install -y apt-transport-https ca-certificates curl softwareproperties-common zip unzip

- 3. Установить docker-compose
- 4. Перейти в директорию, в которую был скопирован архив:

cd <Путь до директории с архивом>

5. Распаковать архив:

unzip <Название архива>

6. Загрузить docker-образы:

docker load -i <Название образа>

7. Проверить что образы успешно загружены:

docker images

8. Запустить контейнеры:

docker compose --env-file variables.env up -d

- 9. Проверить, что все контейнеры успешно запущены или успешно завершили своё выполнение.
- 10. Проверить, что Система установилась, учётная запись администратора работает и пользователей.

Открыть браузер и в адресной строке ввести адрес панели администратора системы: **http://localhost:81**

В окне Аутентификации ввести E-mail **admin@local** и пароль **password!44**

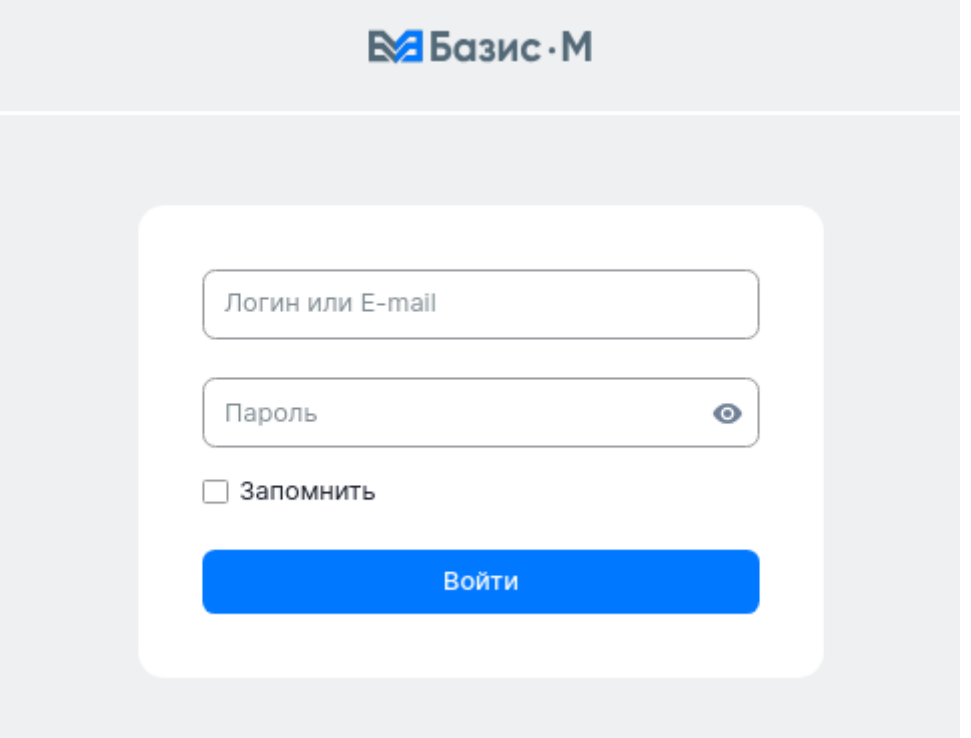

В левой части экрана перейти на вкладку "Пользователи" и убедиться что в списке присутствуют несколько пользователей и на экране не возникает сообщений об ошибках.

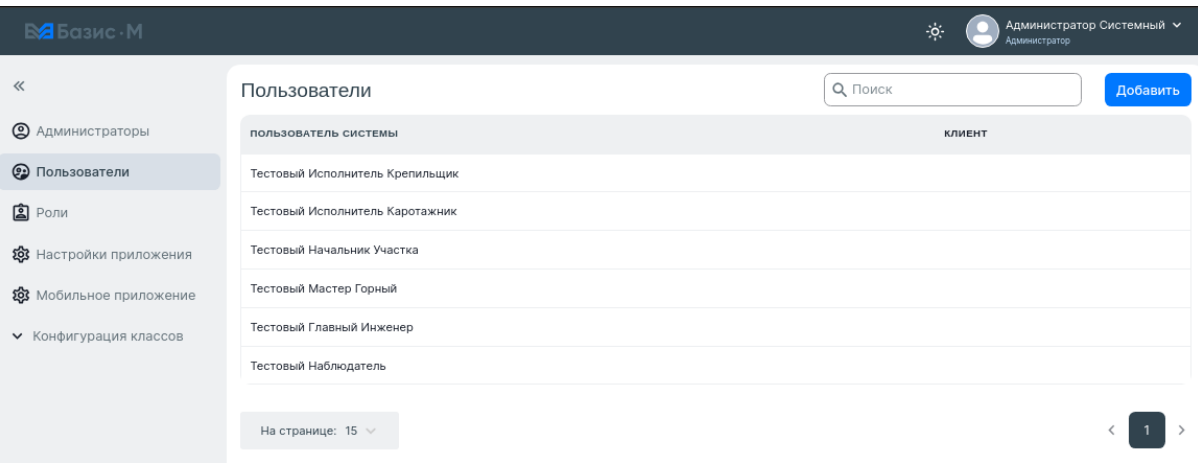

В адресной строке ввести адрес основного приложения системы: **http://localhost:80**

В окне Аутентификации необходимо ввести:

Логин **section\_manager** и пароль **12345678**

#### **Примечание:**

Если на каком-то этапе возникает сообщение об ошибке, то необходимо выполнить следующие действия:

1. Перезапустить docker-контейнер с конфигурацией

docker restart configuration

2. Перезапустить docker-контейнер с nginx сервером для панели администратора

docker restart admin-front

3. Перезапустить docker-контейнер с nginx сервером для основного приложения

docker restart app-front